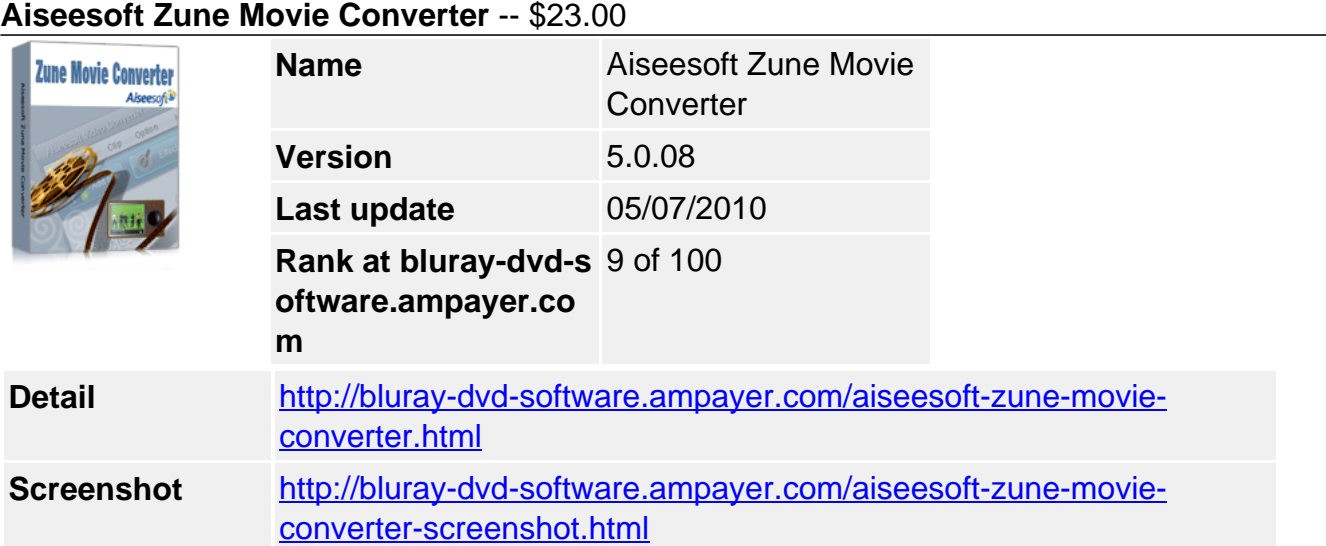

**Aiseesoft Zune Movie Converter** is the best Movie Converter for Zune, Zune 2, which helps you convert all popular video formats such as MPG, MPEG, MPEG2, MP4, M4V, RM, RMVB, WMV, ASF, MKV, TS, AVI, 3GP, 3G2, FLV, MPV, MOD,TOD, etc, even HD videos to Zune, Zune 2 WMV and MP4 video, so you can enjoy your favorite movie and music anytime and anywhere.

**Aiseesoft Zune Movie Converter** can also convert audio files including MP3, MP2, AAC, AC3, WAV, WMA, M4A, RM, RAM, OGG, AU, AIF, AIFF, APE, FLAC, NUT audio formats.

This Zune Movie Converter also provides you with a wide variety of video editing functions such as crop video size, trim any clip of a video and merge several videos, add video watermark, edit video effect. It also lets you set encoding parameters including resolution, bitrate, frame rate to get the best video quality. You are available to input your own resolution in Width(pixels) \* Height(pixels) as well.

**Aiseesoft Zune Movie Converter** has a user-friendly interface and very easy to use. To convert videos to Zune video MP4 or WMV format is only a few clicks of your mouse. Just Free Download Aiseesoft Zune Movie Converter to have a try now.

# **Key Functions**

# **Convert videos to Zune, Zune 2 video format**

Aiseesoft Zune Movie Converter software could easily convert any video such as MPG, MPEG, MPEG 2, VOB, DAT, MP4, M4V, TS, RM, RMVB, WMV, ASF, MKV, AVI, 3GP, 3G2, FLV, SWF, MPV, MOD, TOD, QT, MOV, DV, DIF, MJPG, MJPEG and HD video to Zune WMV and MP4 video formats with high speed and excellent image quality.

# **Professional Zune Audio Converter**

The best Zune Movie Converter could easily convert any audio such as MP3, MP2, AAC, AC3, WAV, WMA, M4A, RM, RAM, OGG, AU, AIF, AIFF, APE, FLAC, NUT to Zune AAC, MP3, M4A, WMA audio files with high speed and excellent sound quality.

# **Get adjustable quality to put converted video on Zune**

Define video settings, so you can set the Video Encoder, Frame Rate, Video Bitrate, Resolution.

As for the Resolution, if you don't find what you want, you are available to input your own resolution in Width(pixels) \* Height(pixels).

Set audio settings, including Audio Encoder, Sample Rate, Channels, Audio Bitrate All the settings can be saved in the option list of "User-Defined".

### **Snapshot picture and preview**

With Aiseesoft Zune Movie Converter, it provides the original video preview and output video preview, you can see the video effect when you modify it. If you like the current image of the video you can use the "Snapshot" option. Just click the "Snapshot" button the image will be saved and you can click the "Open" button next to "Snapshot" button to open your picture.

### **Selectable output formats from profile**

Aiseesoft Zune Movie Converter enables you to convert one file to different formats at the same time, or convert several files to you need formats separately.

# **Key Features**

### **Set video effect**

Get your desired video quality by modifying video Brightness, Contrast, Saturation. With it, you also can apply your modified standard to all the movies.

### **Improve the effects of interlacing video by using deinterlacing**

This Zune Converter owns the technique to eliminate some jaggedness from the interlacing video for better viewing.

### **Cut any clip of video (Trim)**

Aiseesoft Zune Movie Converter software provides "Trim" function to help you cut any clip from the original video. You can set the "Start Time" and "End Time" of the clip you want to get or just drag the slide bar to the accurate position to achieve it.

### **Crop Video Size**

Aiseesoft Zune Movie Converter software allows you to remove black edge of your movie and get any playing area of the video by using its "Crop" function. You can also select the "Zoom" mode to extrude your video slightly to adjust to your portable devices so you can get the best video quality.

#### **Merge several videos into one file**

Aiseesoft Zune Movie Converter software provides an easy way to combine and join multiple videos together with most video formats supported, such as AVI, MPEG, WMV, MP4, DivX, MOV, 3GP, ASF, etc. Just select the videos you want to join and check the "merge into one file" check box you can finish it easily.

#### **Add Watermark for video**

Watermark your video by using Aiseesoft Zune Movie Converter in the form of Text or Picture. Advanced settings, like the watermark Horizontal, Vertical position adjusting, it's Transparent setting and so forth.

#### **Audio track and subtitle**

Provides the solution to select you want audio track and subtitle for more comfortable video enjoyment.

#### **Fastest Conversion Speed**

Provide the fastest conversion speed (>300%), completely support dual core CPU.

# **System Requirements**

- OS Supported: Windows NT4/2000/2003/XP and Windows Vista, Windows 7
- Hardware Requirements: 800MHz Intel or AMD CPU, or above; 512MB RAM or more

Powered by [Blu-ray/DVD Software](http://bluray-dvd-software.ampayer.com) http://bluray-dvd-software.ampayer.com